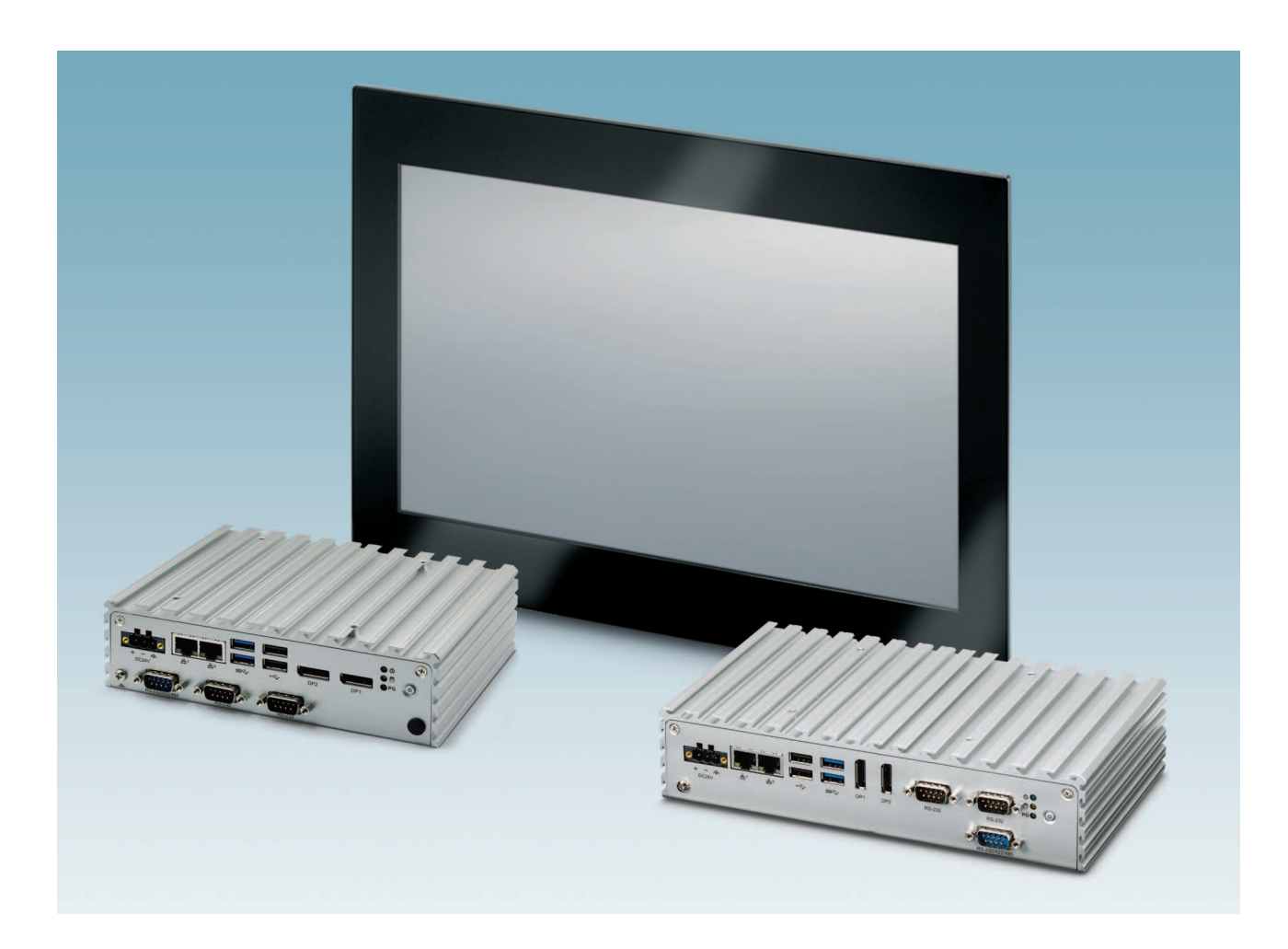

# <span id="page-0-1"></span>**Basicline 2 configurable industrial PCs**

<span id="page-0-0"></span>**User manual UM EN BL2 ...100**

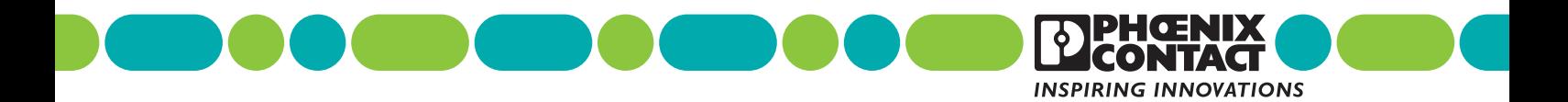

## **[Basicline 2 configurable industrial PCs](#page-0-1) [User manual](#page-0-0)**

UM EN BL2 ...100, Revision E

This user manual is valid for:

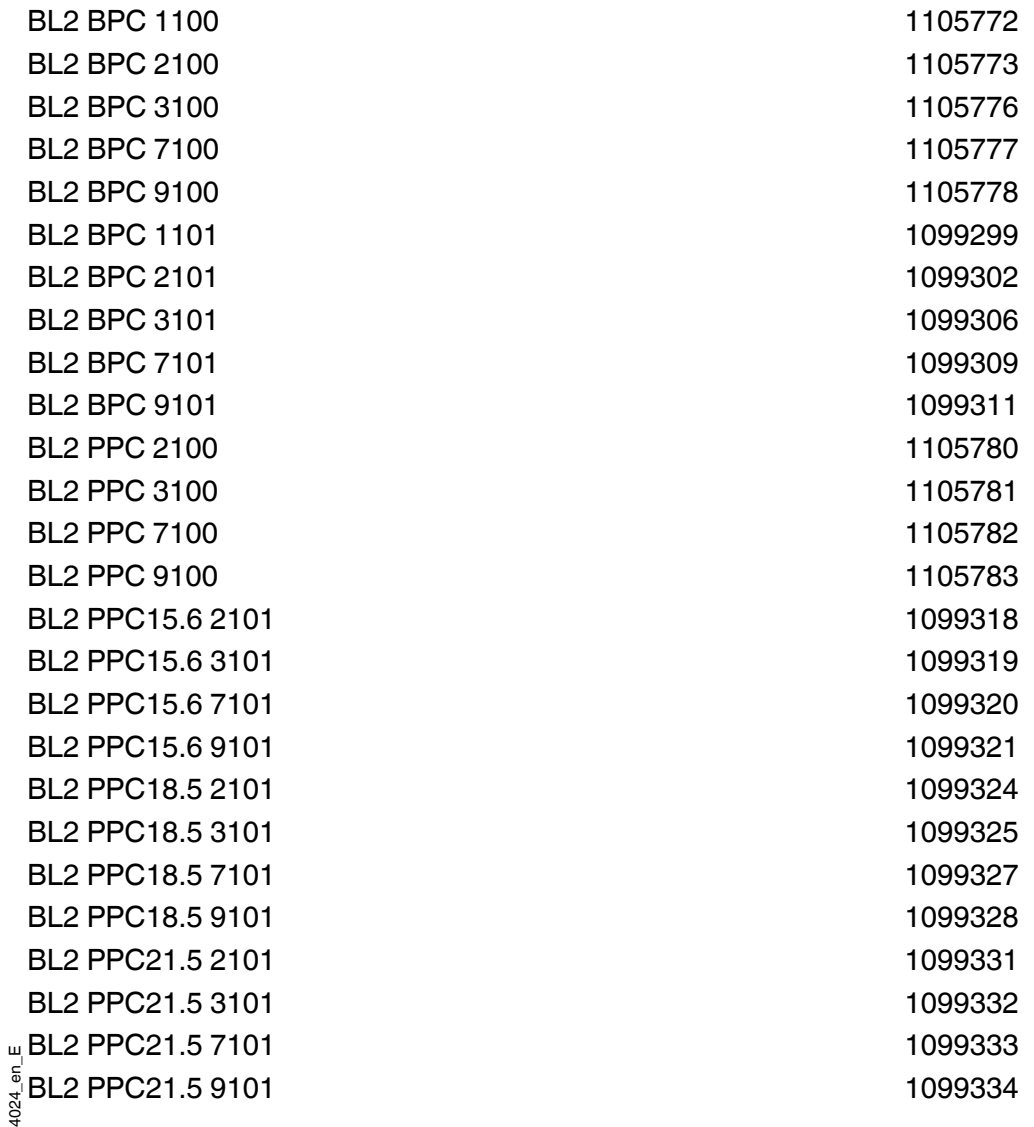

2020-02-14

## Table of contents

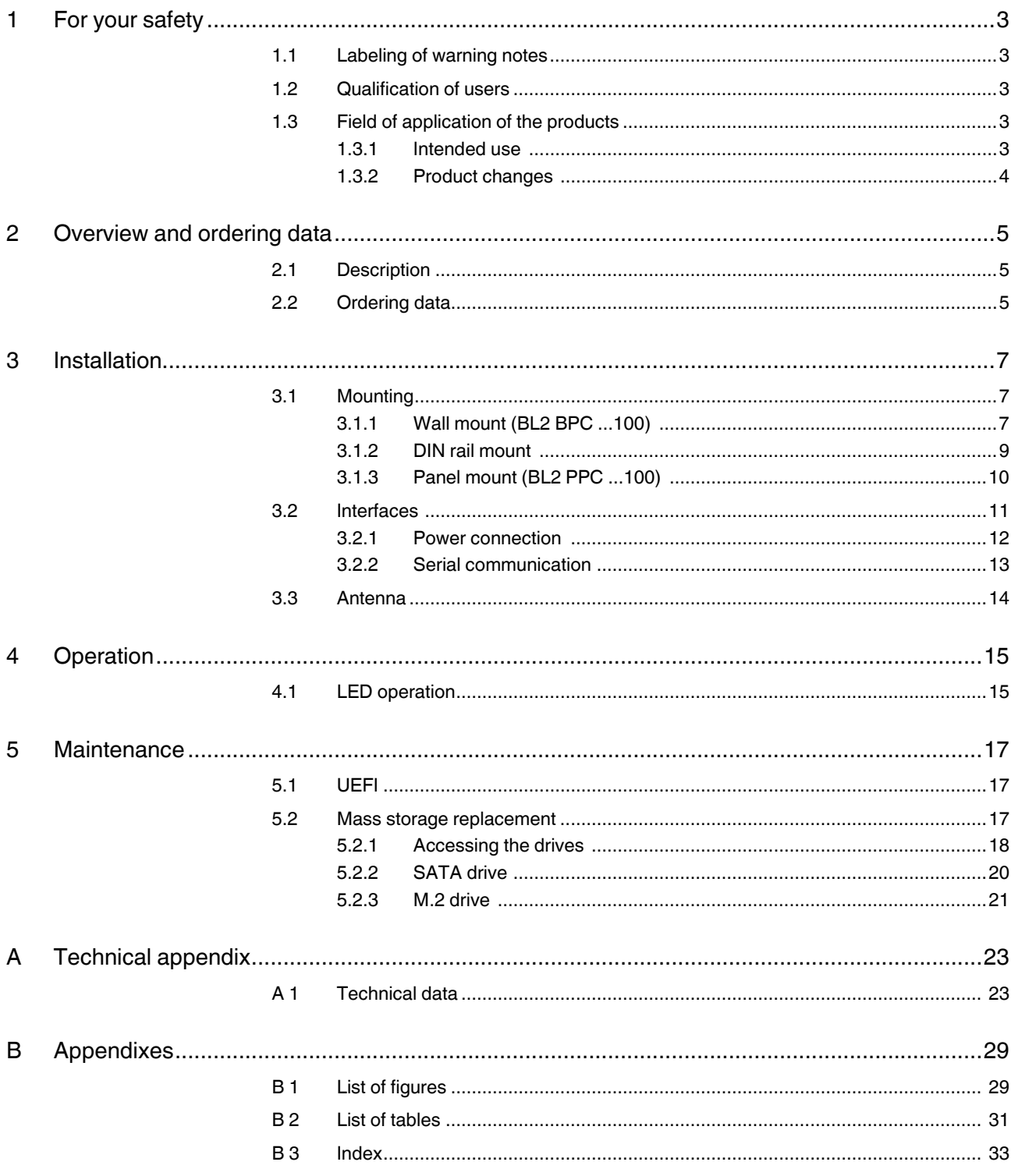

## <span id="page-4-0"></span>**1 For your safety**

<span id="page-4-5"></span>Read this user manual carefully and keep it to hand for future reference.

### <span id="page-4-1"></span>**1.1 Labeling of warning notes**

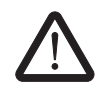

This symbol indicates hazards that could lead to personal injury. There are three signal words indicating the severity of a potential injury.

#### **DANGER**

Indicates a hazard with a high risk level. If this hazardous situation is not avoided, it will result in death or serious injury.

#### **WARNING**

Indicates a hazard with a medium risk level. If this hazardous situation is not avoided, it could result in death or serious injury.

#### **CAUTION**

Indicates a hazard with a low risk level. If this hazardous situation is not avoided, it could result in minor or moderate injury.

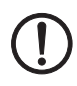

This symbol together with the **NOTE** signal word alerts the reader to a situation which may cause damage or malfunction to the device, hardware/software, or surrounding property.

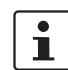

Here you will find additional information or detailed sources of information.

### <span id="page-4-2"></span>**1.2 Qualification of users**

The use of products described in this manual is oriented exclusively to electrically skilled persons or persons instructed by them. The users must be familiar with the relevant safety concepts of automation technology as well as applicable standards and other regulations.

## <span id="page-4-3"></span>**1.3 Field of application of the products**

#### <span id="page-4-4"></span>**1.3.1 Intended use**

The products described in this document are designed for use in manufacturing and industrial environments.

The products are built according to the latest safety requirements. However, dangerous situations or damage to the products or other property can arise from misuse of this device.

The products fulfill the requirements of the EMC directives and harmonized European standards Any modifications to the systems can influence the EMC behavior.

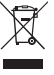

The device contains valuable recyclable materials that should be utilized. The electronic circuit board is fitted with a lithium battery.

Dispose of the device separately from other waste, i.e., via an appropriate collection site.

#### **Radio interference**

These products are Class A items of equipment (EN 61000-6-4). When using the equipment in residential areas, it may cause radio interference. In this case, the operator is obligated to implement appropriate measures.

#### <span id="page-5-0"></span>**1.3.2 Product changes**

Changes or modifications to hardware and software of the device are not permitted.

Incorrect operation or modifications to the device can endanger your safety or damage the device. Do not repair the device yourself. If the device is defective, please contact Phoenix Contact.

## <span id="page-6-0"></span>**2 Overview and ordering data**

## <span id="page-6-1"></span>**2.1 Description**

The BL2 ...100 IPC is a configurable box PC (BPC) or panel PC (PPC) that utilizes the Intel<sup>®</sup> processors chosen for their balance of processing power, graphic performance, and energy efficiency. The robust design and I/O capability make the BL2 ...100 a product that can be used in a wide variety of applications.

#### **Features**

- Compact, rugged housing
- Fanless design
- Intel® Core™ i7 processors available
- DIN rail- and wall-mount options
- Two integrated 10/100/1000 Ethernet ports with independent MAC addresses
- IP66 rating (front), IP20 rating (back)
- UEFI-configurable RS-232/422/485 communication port
- Up to 8 GB RAM
- USB 2.0 and 3.0 ports

## <span id="page-6-2"></span>**2.2 Ordering data**

#### **Products**

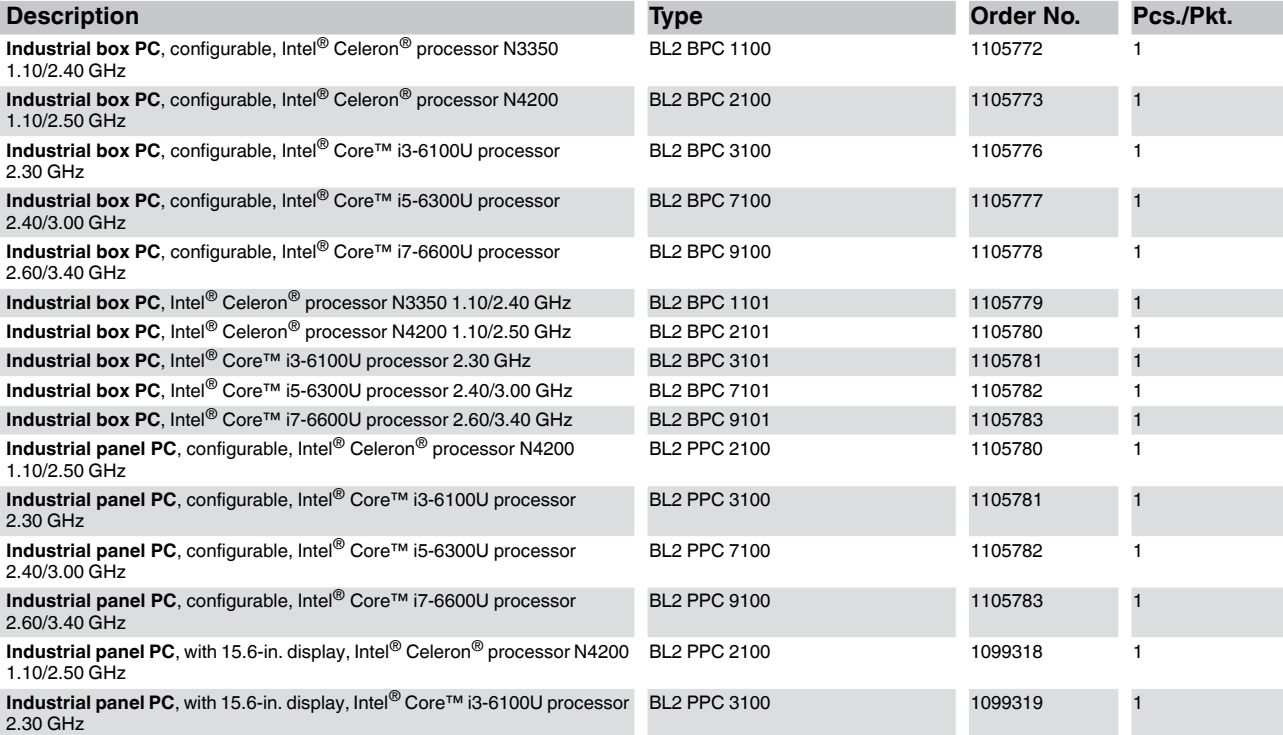

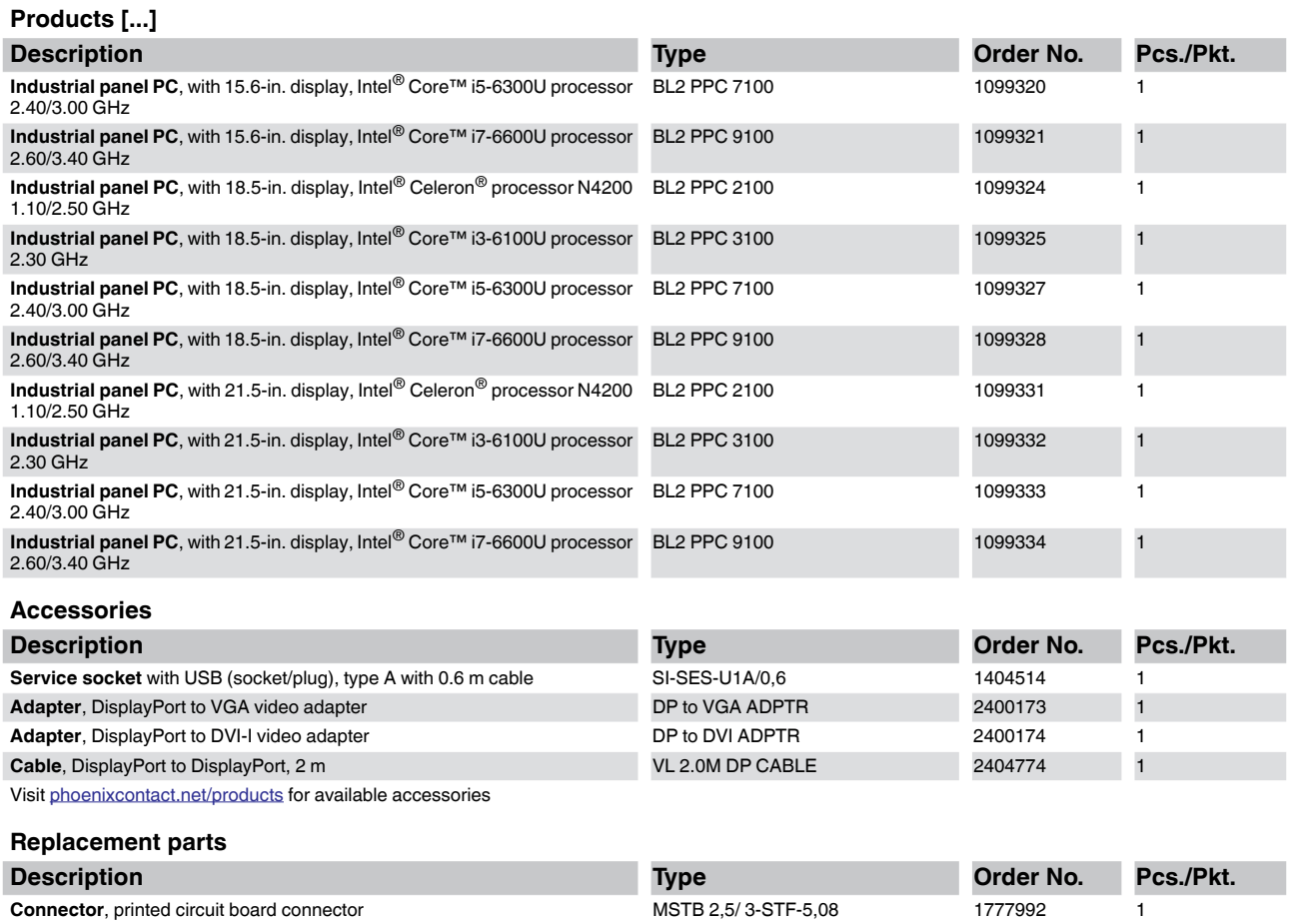

## <span id="page-8-0"></span>**3 Installation**

## <span id="page-8-4"></span><span id="page-8-1"></span>**3.1 Mounting**

Depending upon the configuration ordered, there are several ways to mount the BL2 ...100. Use the appropriate section below to mount the BL2 ...100.

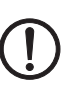

#### **NOTE:**

Install the BL2 ...100 with adequate clearance around the heat sink to provide sufficient air flow such that ambient temperatures do not exceed the operating limits. Install cooling fan(s) in the enclosure, if necessary.

Connectors and switches must be accessible. A wall panel thickness of 1.9 mm (14 ga.) is required for correct mounting of a BL2 PPC ...100 to maintain IP66 protection.

When installing the BL2 ...100 in a cabinet, follow these general rules:

- Verify clearances within the cabinet. Typically, leave at least 5 cm (2 in.) on each side with 13 cm (5 in.) on the connector side.
- Drill all holes and make all cuts before beginning installation. Be sure to protect already installed components from shavings during this procedure.
- Supporting panels must be at least 14 gauge to provide proper support.
- Make sure that there is adequate space around the heat sink to provide sufficient cooling.

#### **NOTE:**

Exceeding the system temperature limits can result in performance degradation of any or all components. It is therefore important that the ambient temperature of the installation environment is kept within the system temperature limits of your BL2 ...100.

### <span id="page-8-5"></span><span id="page-8-2"></span>**3.1.1 Wall mount (BL2 BPC ...100)**

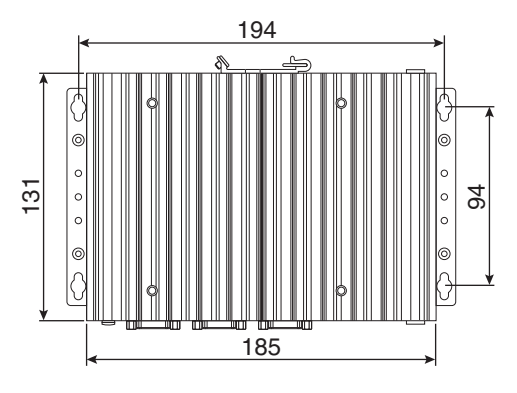

<span id="page-8-3"></span>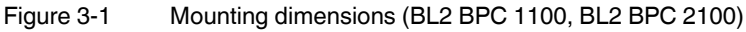

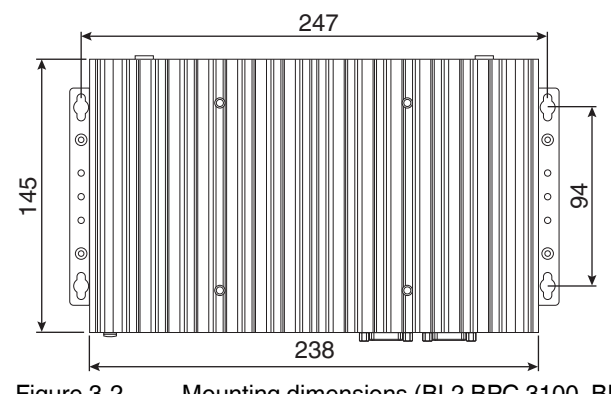

<span id="page-9-0"></span>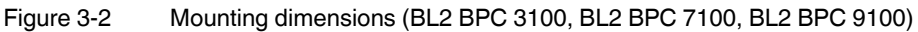

#### **Installation**

- 1. Use the BL2 BPC ...100 as a template (or the dimensions shown in [Figure 3-1](#page-8-3) or [Figure 3-2\)](#page-9-0) and mark the locations of the holes on the mounting surface.
- 2. Use the correct anchor type for the mounting surface and securely attach the BL2 BPC ...100 to the wall. Ensure that the attaching hardware is in the small section of the keyholes.

#### **Removal**

- 1. Remove power and disconnect cables to the IPC.
- 2. Loosen and remove the screws securing the IPC to the mounting surface.

#### <span id="page-10-2"></span><span id="page-10-0"></span>**3.1.2 DIN rail mount**

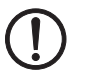

## **NOTE:**

Only the BL2 BPC 1100 and BL2 BPC 2100 has the option of DIN rail mounting.

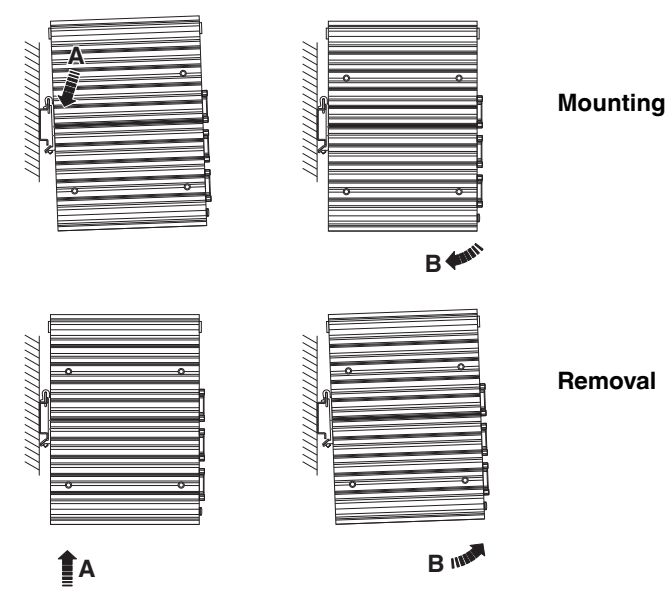

<span id="page-10-1"></span>Figure 3-3 DIN rail mounting

- 1. Angle the BL2 BPC ...100 so the top edge of the mounting plate hangs on the top edge of the DIN rail.
- 2. Rotate the BL2 BPC ...100 down (A) against the lower edge of the DIN rail. Press in (B) until the latch snaps closed.
- 3. Secure the device on the rail with clamps.
- 4. If necessary to remove, raise the device straight up (A) and rotate the device away from the rail (B).

#### <span id="page-11-5"></span><span id="page-11-0"></span>**3.1.3 Panel mount (BL2 PPC ...100)**

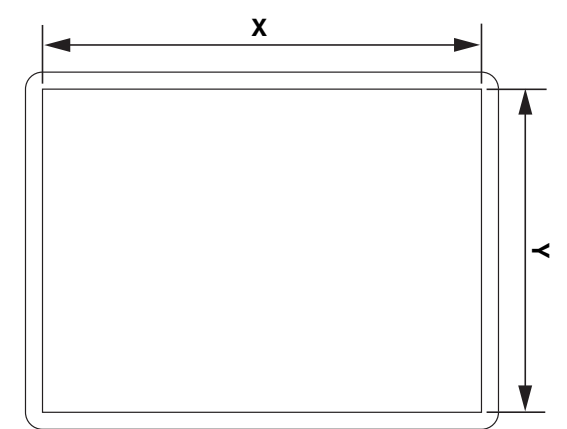

1. Cut a hole in the enclosure according to the dimensions for the selected display.

<span id="page-11-1"></span>Figure 3-4 Panel cutout dimensions

<span id="page-11-4"></span><span id="page-11-3"></span>Table 3-1 Display cutout dimensions

| Display size | $X$ (mm) | $Y$ (mm) |
|--------------|----------|----------|
| l 21.5 in.   | 547      | 367      |
| 18.5 in.     | 475      | 306      |
| 15.6 in.     | 401      | 296      |

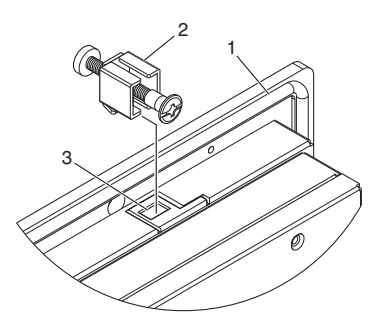

<span id="page-11-2"></span>Figure 3-5 Panel-mounting clamps

- 2. From the front, push the BL2 PPC ...100 through the opening, making sure the gasket (1) is properly positioned in the groove and against the panel.
- 3. From the rear, place the clamps (2) in the slots (3) on the display and slide the clamp to the left to lock it into the slot. Clamps must be installed in every slot.
- 4. Tighten the screw on each clamp, alternating from one side to the other until the front bezel is secure against the mounting panel. Torque the screws to 1.2 Nm.

### <span id="page-12-4"></span><span id="page-12-3"></span><span id="page-12-0"></span>**3.2 Interfaces**

<span id="page-12-1"></span>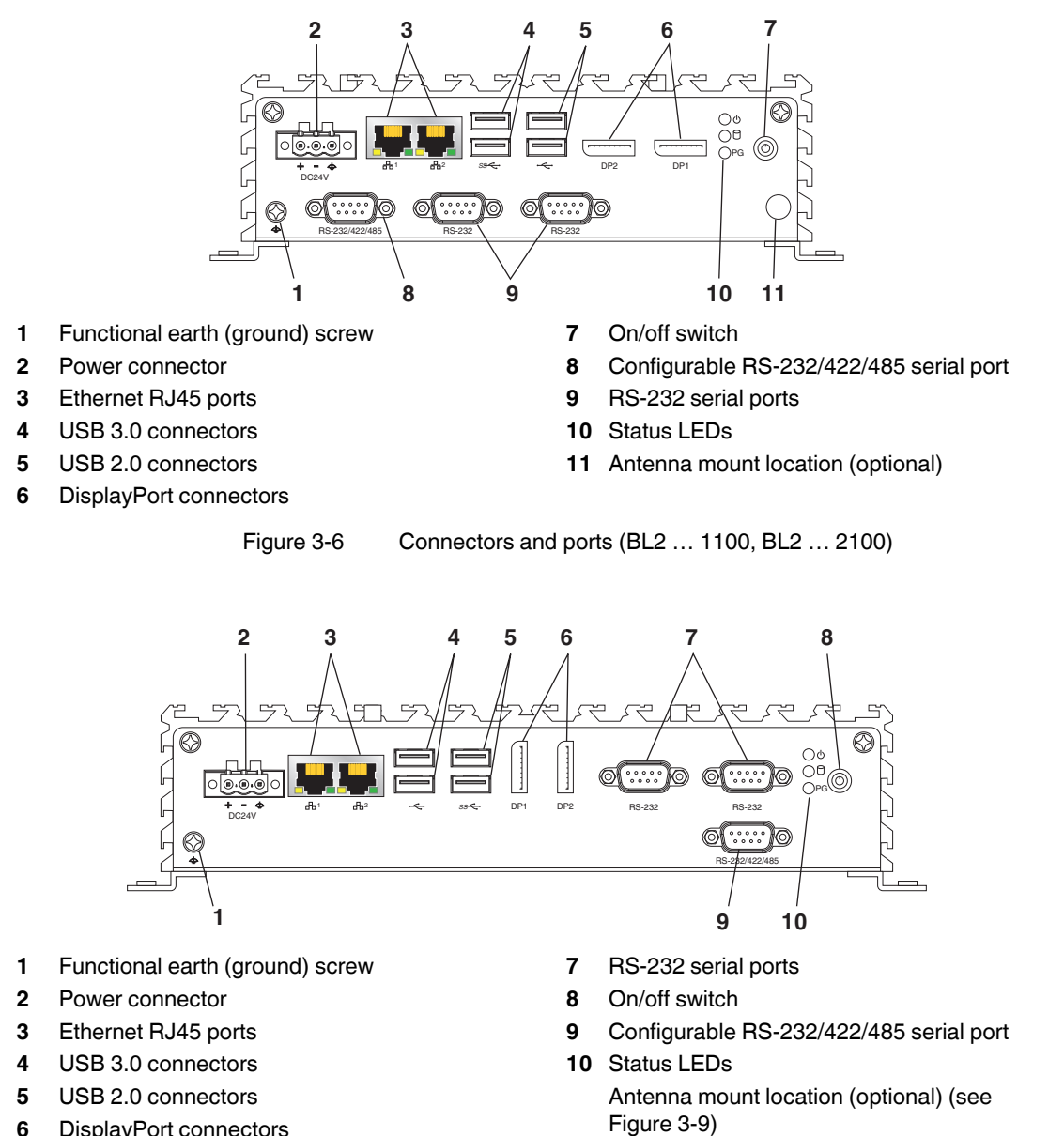

**6** DisplayPort connectors

<span id="page-12-2"></span>Figure 3-7 Connectors and ports (BL2 … 3100, BL2 … 7100, BL2 … 9100)

After mounting the BL2 ...100, make any necessary cable connections (see [Figure 3-6\)](#page-12-1).

The available connectors are:

- Ethernet (ETH): Two RJ45 connectors allow the computer to communicate on a 10/100/1000 Base-T Ethernet network.
- Serial (COM): Three D-SUB 9 serial ports are available for use. Two ports are set as RS-232 while one port is configurable as either RS-232, RS-422, or RS-485.

 $\mathbf{i}$ 

USB 3.0 ports utilize a blue connector. USB 2.0 ports are black.

– DisplayPort (DP): These ports connect the BL2 ...100 to external digital displays with a corresponding DP++ connector.

– USB (USB): USB devices connect using Type A connectors. Two ports are USB 2.0

– Antenna port: Optional port for installation of an antenna (see ["Antenna" on page 14](#page-15-0)).

#### <span id="page-13-3"></span>**External display**

External displays can be connected to the DP ports of the BL2 ...100.

- The BL2 BPC ...100 supports up to three external displays.
- The BL2 PPC ...100 supports up to two external displays.

#### <span id="page-13-4"></span><span id="page-13-0"></span>**3.2.1 Power connection**

and two are USB 3.0 ports.

A three-position, screw-type COMBICON connector (MSTB 2,5/ 3-STF-5,08) is provided for connecting power to the BL2 ...100.

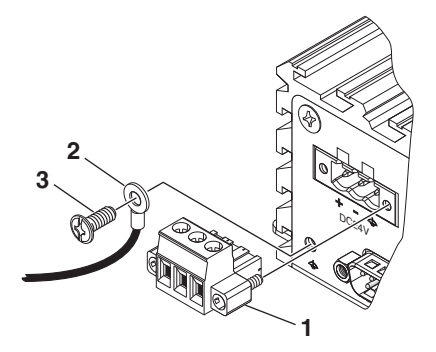

Figure 3-8 Power connector

<span id="page-13-1"></span>Connect a power source to the included power connector (1). This connector supports wire sizes from 0.2 to 2.5 mm<sup>2</sup> (24 to 12 AWG). Torque the wire-retaining screws in the connector to  $0.5$  Nm (4.4 lb<sub>f</sub>-in.). Secure the connector to the BL2 ...100 chassis.

<span id="page-13-2"></span>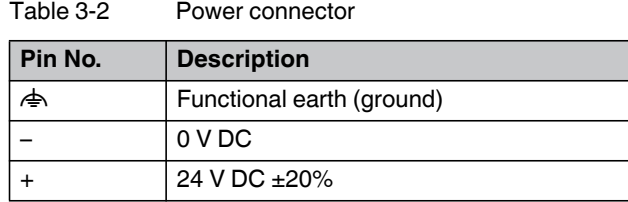

A separate FE connection is required to satisfy UL requirements. Place the functional earth (ground) wire (2) under the ground screw (3) using a ring terminal connection. Torque screw to 1.2 Nm.

**NOTE:** 

To comply with UL 61010-2-201, a safety extra-low voltage (SELV) according to DIN EN 61131 as supply voltage is required.

This device is protection class I item of equipment.

UEFI is set to boot on power, allowing the system to boot as soon as the power plug is installed. This can be changed in the UEFI Setup Utility.

#### <span id="page-14-4"></span><span id="page-14-0"></span>**3.2.2 Serial communication**

One D-SUB 9 connector (see [Figure 3-6](#page-12-1) or [Figure 3-7](#page-12-2)) can be configured to communicate on the RS-232, RS-422, or RS-485 physical layer. The physical layer is set using the UEFI (see ["UEFI" on page 17\)](#page-18-3). The remaining connectors are limited to RS-232 only.

The BL2 ...100 is capable of the following communication parameters:

<span id="page-14-1"></span>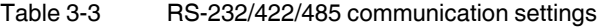

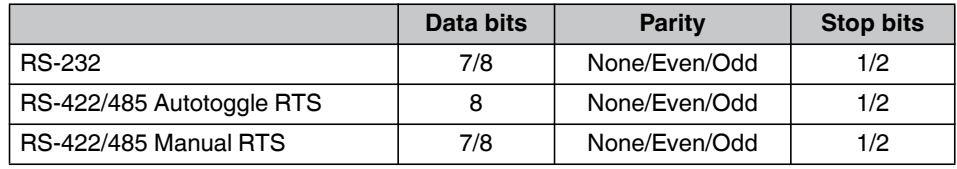

## $\mathbf{i}$

The table shows the capabilities of the IPC. Configuration of parameters to communicate with a specific device is typically part of the software tool performing the communication.

The function of the pins in the D-SUB 9 connector varies with the different configuration settings.

<span id="page-14-3"></span><span id="page-14-2"></span>Table 3-4 D-SUB 9 pinout

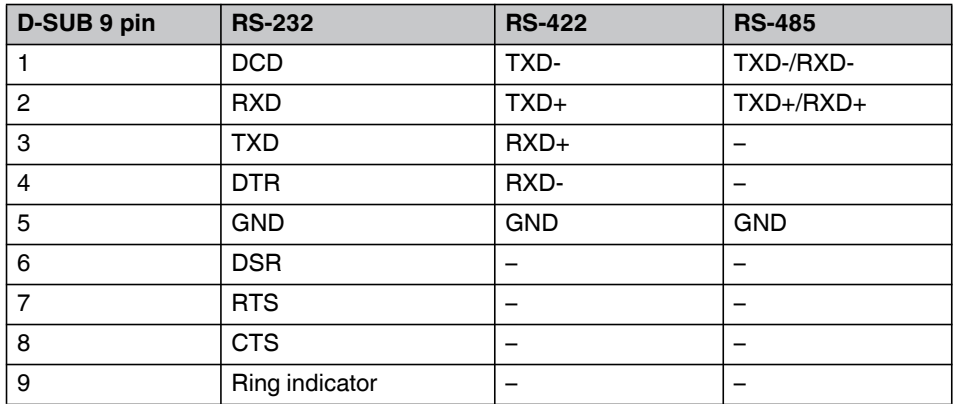

#### <span id="page-15-2"></span><span id="page-15-0"></span>**3.3 Antenna**

An optional factory-installed mini PCIe card is available to allow the BL2 ...100 to be placed on a wireless network. Included with the installed card is an antenna (1) that attaches to a connector on the top of the unit (2).

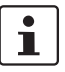

The BL2 … 1100 and BL2 … 2100 have one antenna connector on the top and one on the bottom (see ["Connectors and ports \(BL2 … 1100, BL2 … 2100\)" on page 11\)](#page-12-1). The top connector is unaccessible if the DIN rail mounting method is used and the bottom connector must be used.

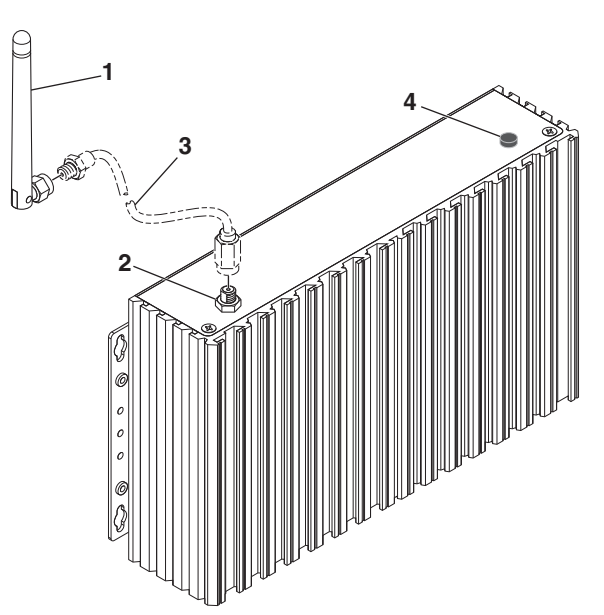

<span id="page-15-1"></span>Figure 3-9 Antenna installation (BL2 BPC 3100 shown)

Since the BL2 ...100 is often installed within an enclosure, it may be advisable to install the antenna on the exterior of the enclosure rather than directly to the IPC. To do this, an appropriate length antenna cable (3) must be purchased separately.

The antenna (or antenna cable) threads onto the BL2 ...100. For external antenna mounting, route and secure the antenna cable appropriately within the enclosure.

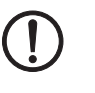

#### **NOTE:**

Do not allow metal chips to fall within the enclosure when creating the hole for mounting the antenna.

## <span id="page-16-0"></span>**4 Operation**

## <span id="page-16-3"></span><span id="page-16-1"></span>**4.1 LED operation**

Four LEDs are provided on the BL2 ...100. These LEDs provide operating information (see [Figure 3-6 on page 11](#page-12-3)).

<span id="page-16-2"></span>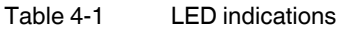

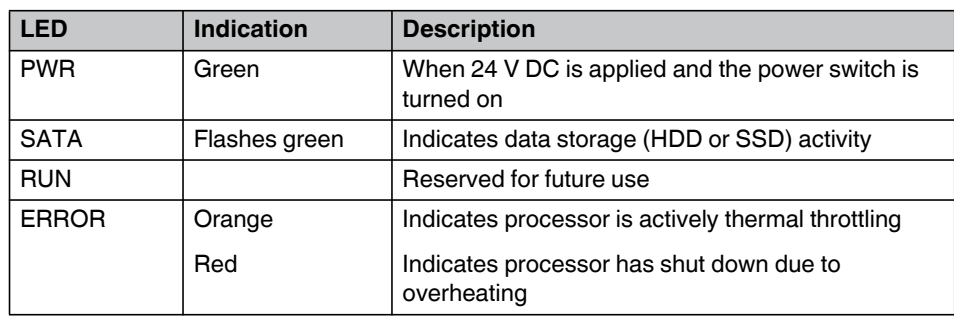

## <span id="page-18-0"></span>**5 Maintenance**

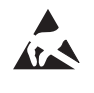

#### **NOTE: Electrostatic discharge**

Electrostatic discharge can damage or destroy components. When handling, observe the necessary safety precautions against electrostatic discharge (ESD) according to EN 61340-5-1 and IEC 61340-5-1.

## <span id="page-18-4"></span><span id="page-18-3"></span><span id="page-18-1"></span>**5.1 UEFI**

The unified extensible firmware interface (UEFI) configures the software to match the hardware contained within the industrial PC.

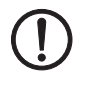

#### **NOTE:**

Changing UEFI parameters can lead to system instability and data loss. Therefore, it is recommended that only advanced users modify the UEFI settings.

To access the UEFI setup utility, there must be an actual (physical) keyboard attached to one of the USB ports.

During the boot process, press the <F2> key to enter the UEFI setup utility. Use the arrow keys to navigate and highlight desired selections. Follow on-screen instructions and be sure to save any changes.

#### **One-time change to the boot sequence**

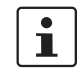

A device must be connected before applying power to be displayed as a selectable device.

A quick-boot menu allows changes to the boot sequence one time. This can be used to load a new operating system from a USB drive.

- 1. Press the <F7> key during the boot process to access the quick-boot menu.
- 2. Highlight the device from which to boot.
- 3. Press the <Enter> key to initiate the boot process.

### <span id="page-18-2"></span>**5.2 Mass storage replacement**

Before beginning any mass storage replacement procedures, use an external drive and make a copy of or backup the contents of the internal drive to be replaced. Disconnect the external drive before removing power to the BL2 ...100.

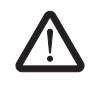

#### **WARNING:**

Always remove power to the IPC and any connected devices before performing internal maintenance.

#### **NOTE:**

The device contains components that can be damaged or destroyed by electrostatic discharge. When handling the device, observe the necessary safety precautions against electrostatic discharge (ESD) according to EN 61340-5-1 and IEC 61340-5-1.

#### <span id="page-19-0"></span>**5.2.1 Accessing the drives**

#### **BL2 BPC ...100**

1. Remove the BL2 BPC ...100 from it's mounting location and place it on a clean, horizontal surface. It is not necessary to remove the mounting brackets.

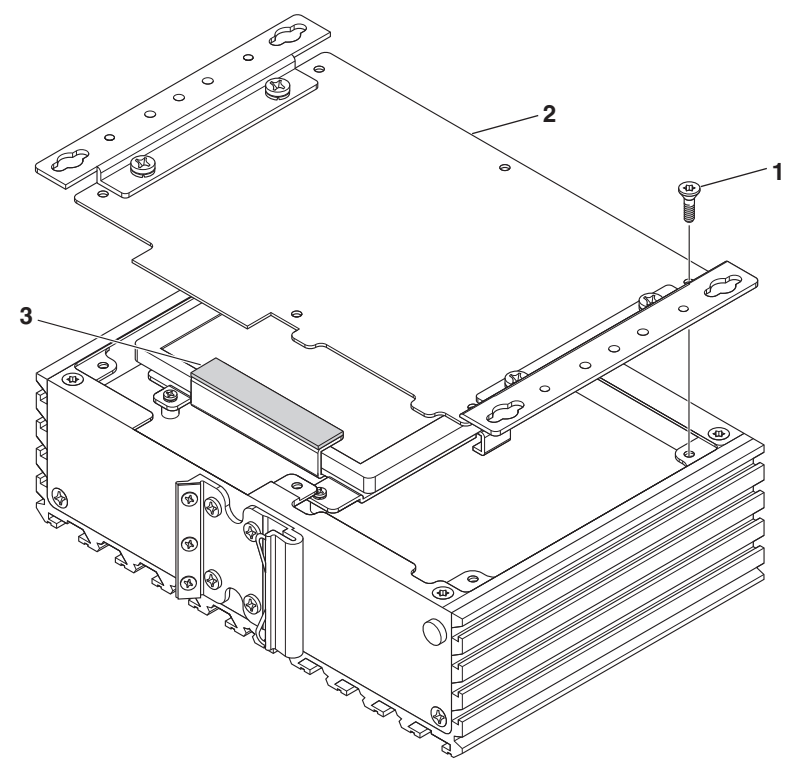

<span id="page-19-1"></span>Figure 5-1 Access panel

2. Remove the six screws (1) securing the access panel (2) to the chassis.

#### **NOTE:**

Two sticky-backed thermal pads are located between the access panel and drive tray.

- 3. Gently pry the access panel away from the chassis using a flat screwdriver. Turn the access panel over to protect the thermal pads (3) and set aside. The drive tray should be visible inside the chassis.
- 4. Replace any desired components.
- 5. To reinstall, place the access panel on the chassis, making sure no cables are pinched. Secure the panel using the hardware previously removed.

#### **BL2 PPC ...100**

- 1. Remove the BL2 PPC ...100 from its mounting location and place it on a clean, horizontal surface.
- 2. Remove the six screws (1) securing the IPC chassis to the rear of the display.

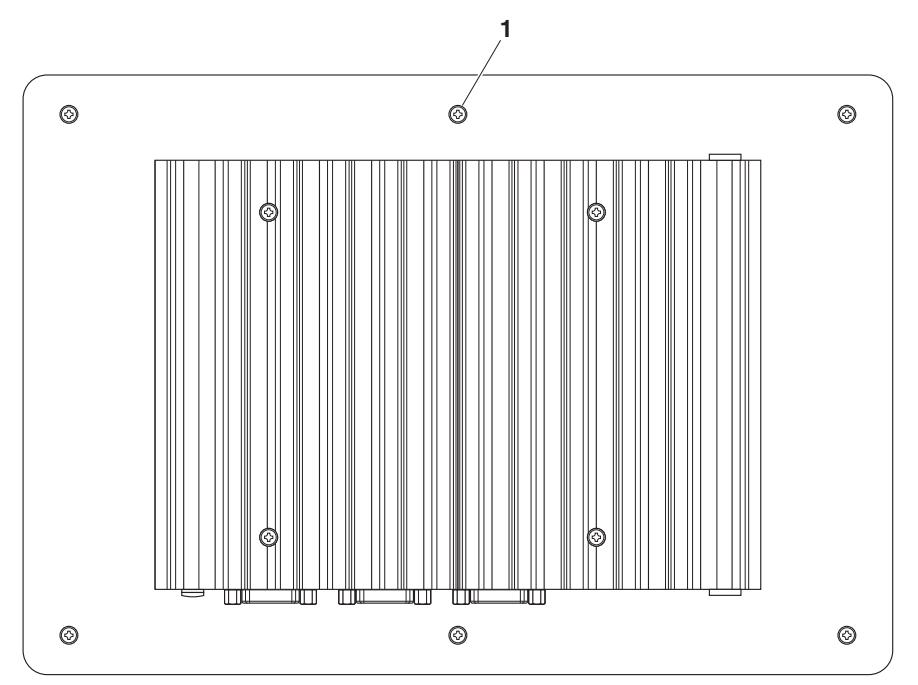

<span id="page-20-0"></span>Figure 5-2 IPC chassis removal from panel

3. Carefully turn the IPC chassis over and set it on the back side of the display.

#### **NOTE:**

Do not move the IPC chassis away from the display. Cables are connected between the IPC chassis and display.

- 4. Remove the screw securing the ground wire to the adapter plate.
- 5. Remove the six screws securing the adapter plate to the rear of the chassis (see [Figure 5-1](#page-19-1) for similar panel).

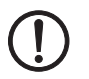

#### **NOTE:**

Two sticky-backed thermal pads are located between the adapter plate and drive tray.

6. Gently pry the adapter plate away from the chassis using a flat screwdriver. Turn the adapter plate over, keeping the connected cables in the opening to the display, and set it on the back of the display with the thermal pads facing up.

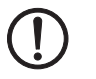

#### **NOTE:**

It is not necessary to disconnect the video cables to the display from the chassis.

- 7. Replace any desired components.
- 8. Place the adapter plate on the chassis, making sure no cables are pinched. Secure the plate using the hardware previously removed.

#### <span id="page-21-0"></span>**5.2.2 SATA drive**

The SATA drive tray located just under the access panel (BL2 BPC ...100) or adapter plate (BL2 PPC ...100). Sticky-backed thermal pads transfer heat away from the drive to the chassis.

1. Remove the three screws (1) securing the tray (2) and drive (3) assembly.

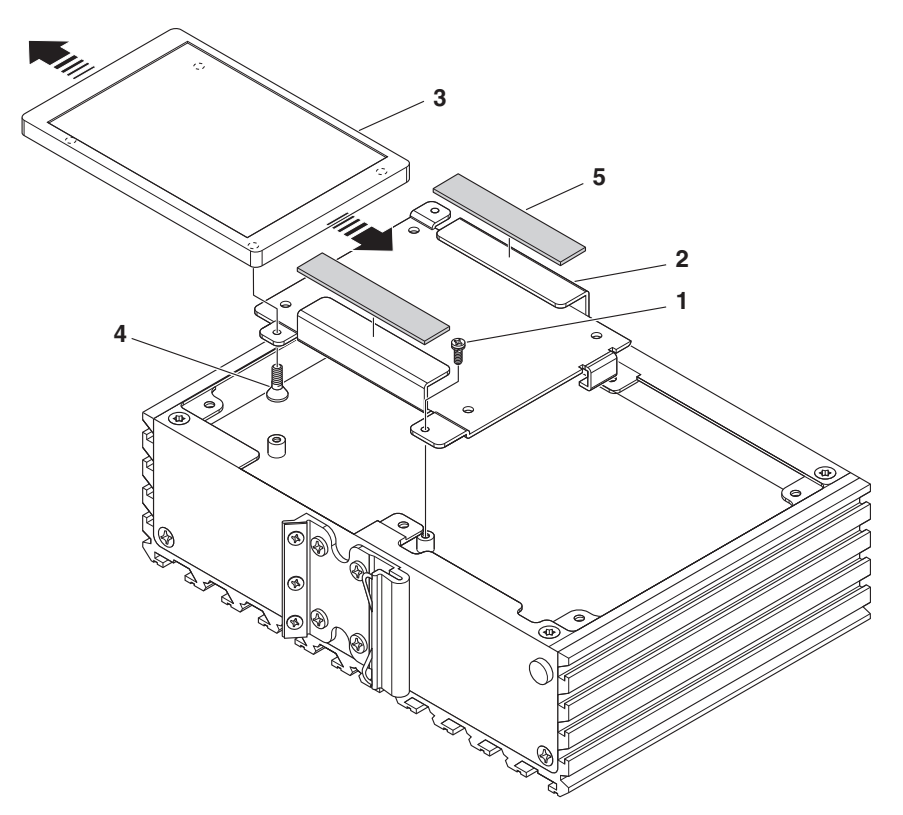

<span id="page-21-1"></span>Figure 5-3 SATA drive tray (BL2 BPC ...100 shown)

- 2. Lift the assembly off the circuit board and disconnect the ribbon cable (not shown).
- 3. Remove the four screws (4) securing the drive in the tray and slide the drive out of the tray.
- 4. Slide the new drive in the tray and secure it using the previously removed hardware.
- 5. Place the drive and tray assembly in the chassis and connect the ribbon cable.
- 6. Secure the drive tray assembly in the chassis using the three screws previously removed.
- 7. Reinstall or replace thermal pads (5) as necessary.

#### <span id="page-22-0"></span>**5.2.3 M.2 drive**

The M.2 drive location varies depending upon the model.

- BL2 …PC 1100, BL2 …PC 2100: The M.2 card is located under the SATA drive tray. The access panel or adapter plate and SATA drive must be removed for access.
- BL2 BPC 3100, BL2 BPC 7100, BL2 BPC 9100: The access panel must be removed. The M.2 card is accessible without removing the SATA drive.
- BL2 PPC 3100, BL2 PPC 7100, BL2 PPC 9100: The M.2 card is accessible through the cable pass through hole. The adapter plate does not require removal.

#### **BL2 …PC 1100, BL2 …PC 2100:**

- 1. Remove the SATA drive and tray assembly.
- 2. Remove the screw and washer holding the M.2 drive in place. The card will lift off the board slightly.

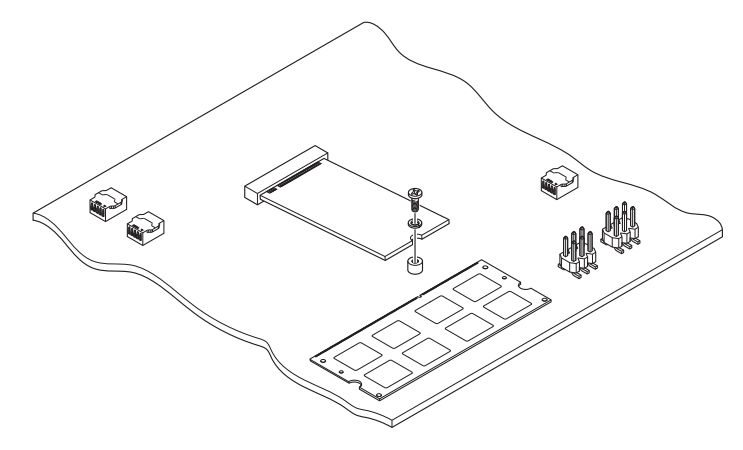

<span id="page-22-1"></span>Figure 5-4 M.2 drive removal

- 3. Pull the drive out of the socket and remove it.
- 4. Insert the new drive into the socket at the same angle as the one that was removed. Make sure the drive is fully seated in the socket.
- 5. Secure the drive with the washer and screw previously removed.
- 6. Reinstall the SATA drive and tray assembly.

#### **BL2 BPC 3100, BL2 BPC 7100, BL2 BPC 9100**

- 1. Remove the screw and washer holding the M.2 drive in place (see [Figure 5-4](#page-22-1)). The card will lift off the board slightly.
- 2. Pull the drive out of the socket and remove it.
- 3. Insert the new drive into the socket at the same angle as the one that was removed. Make sure the drive is fully seated in the socket.
- 4. Secure the drive with the washer and screw previously removed.
- 5. Reinstall the SATA drive and tray assembly.

#### **BL2 PPC 3100, BL2 PPC 7100, BL2 PPC 9100**

- 1. Remove the adapter plate from the chassis.
- 2. Remove the screw and washer holding the M.2 drive in place (see [Figure 5-4](#page-22-1)). The card will lift off the board slightly.
- 3. Pull the drive out of the socket and remove it.
- 4. Insert the new drive into the socket at the same angle as the one that was removed. Make sure the drive is fully seated in the socket.
- 5. Secure the drive with the washer and screw previously removed.
- 6. Reinstall the SATA drive and tray assembly.

## <span id="page-24-0"></span>**A Technical appendix**

### <span id="page-24-1"></span>**A 1 Technical data**

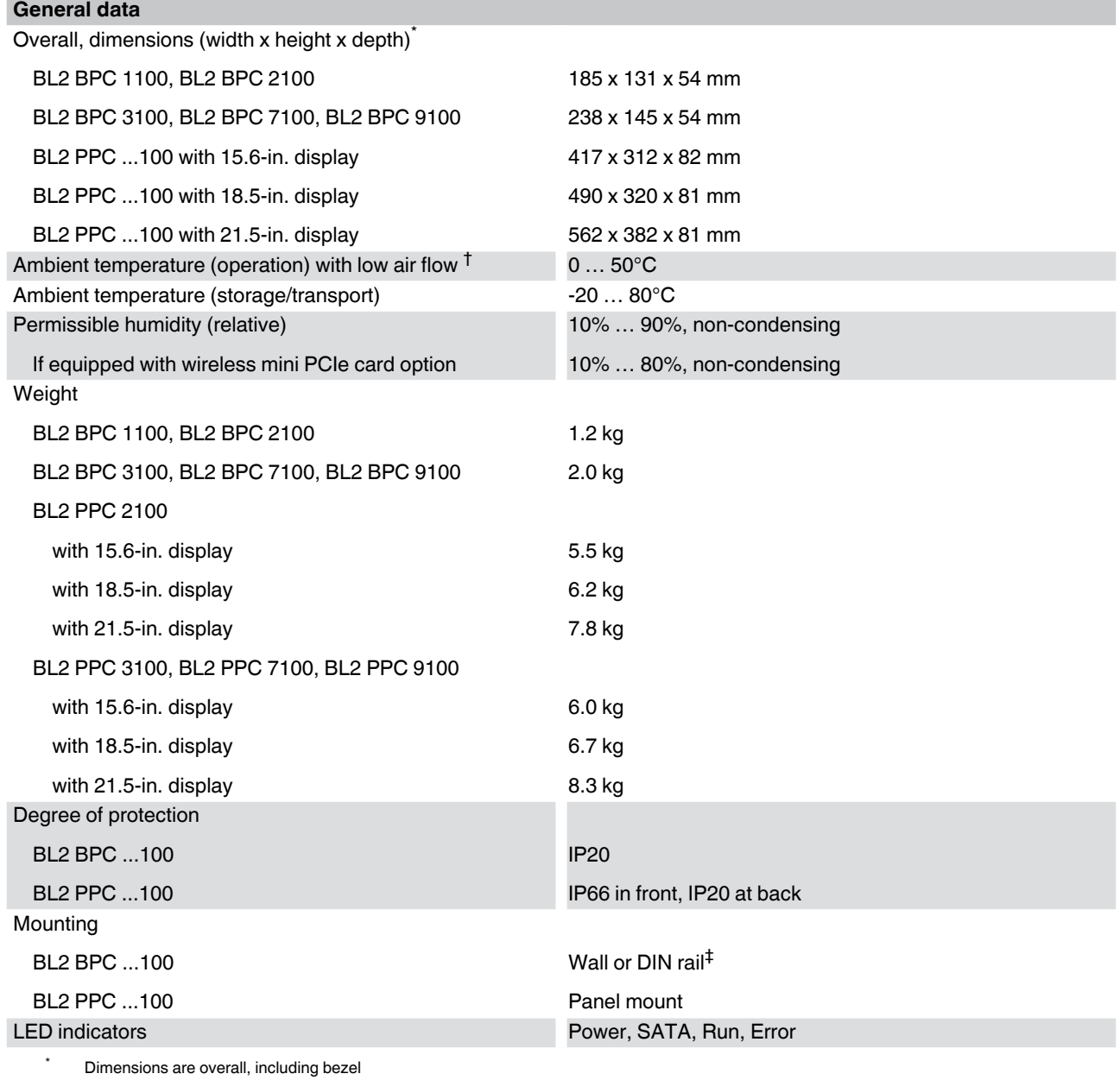

† Tested air flow is 0.3…0.8 m/s

‡ Only the BL2 BPC 2100 has a DIN rail mounting option

<span id="page-25-0"></span>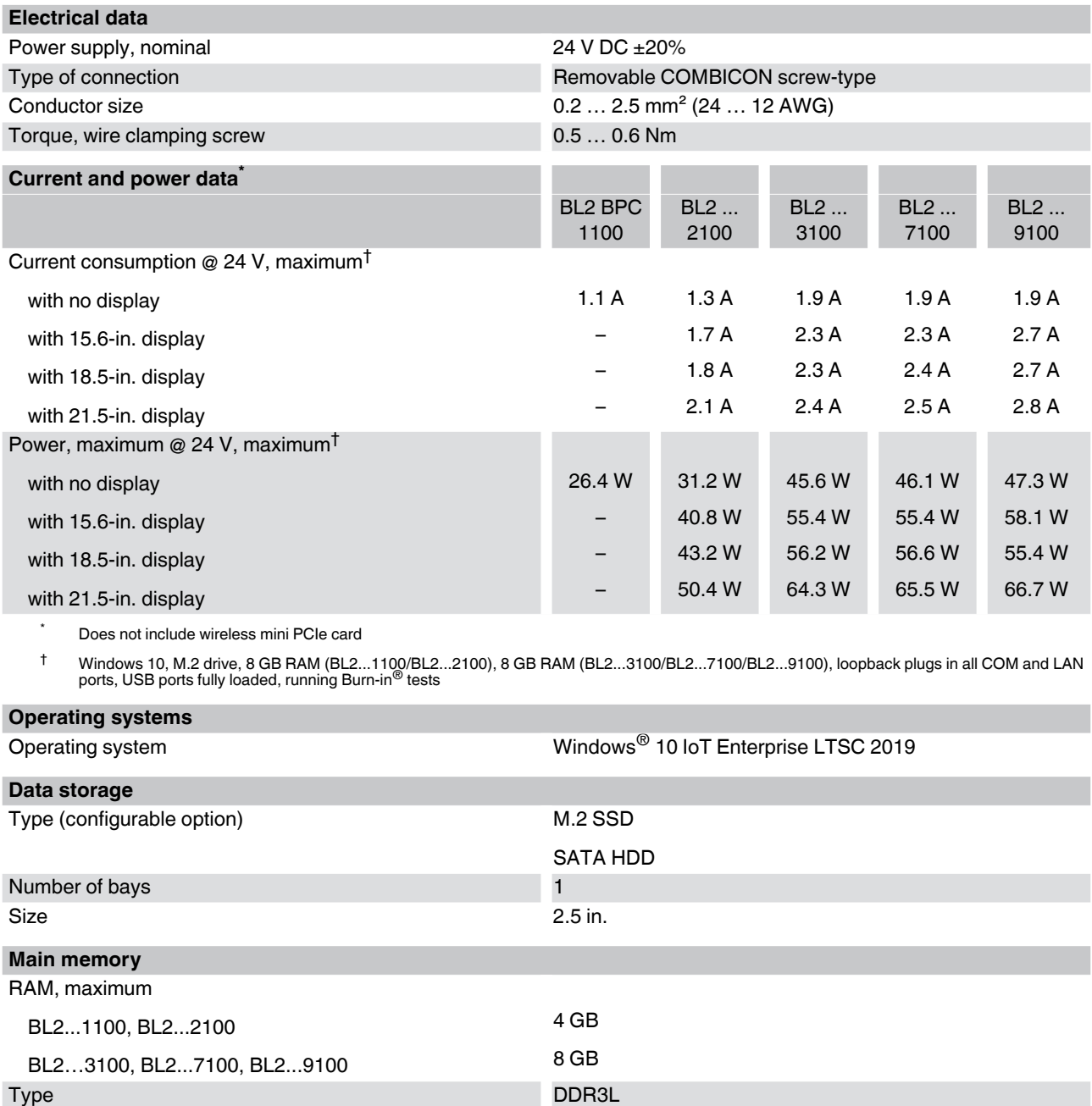

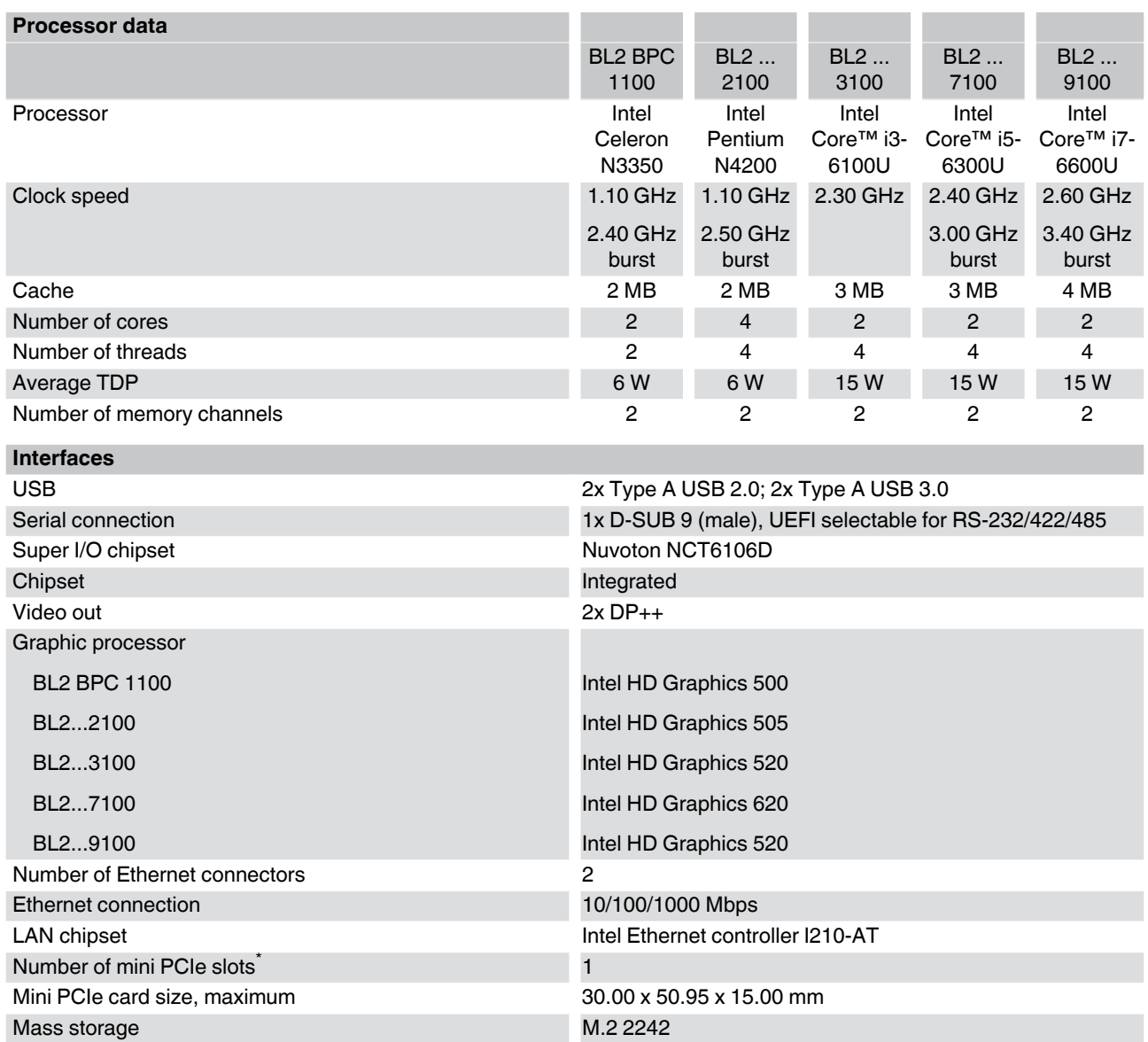

\* This slot is not available if ordered with the wireless option

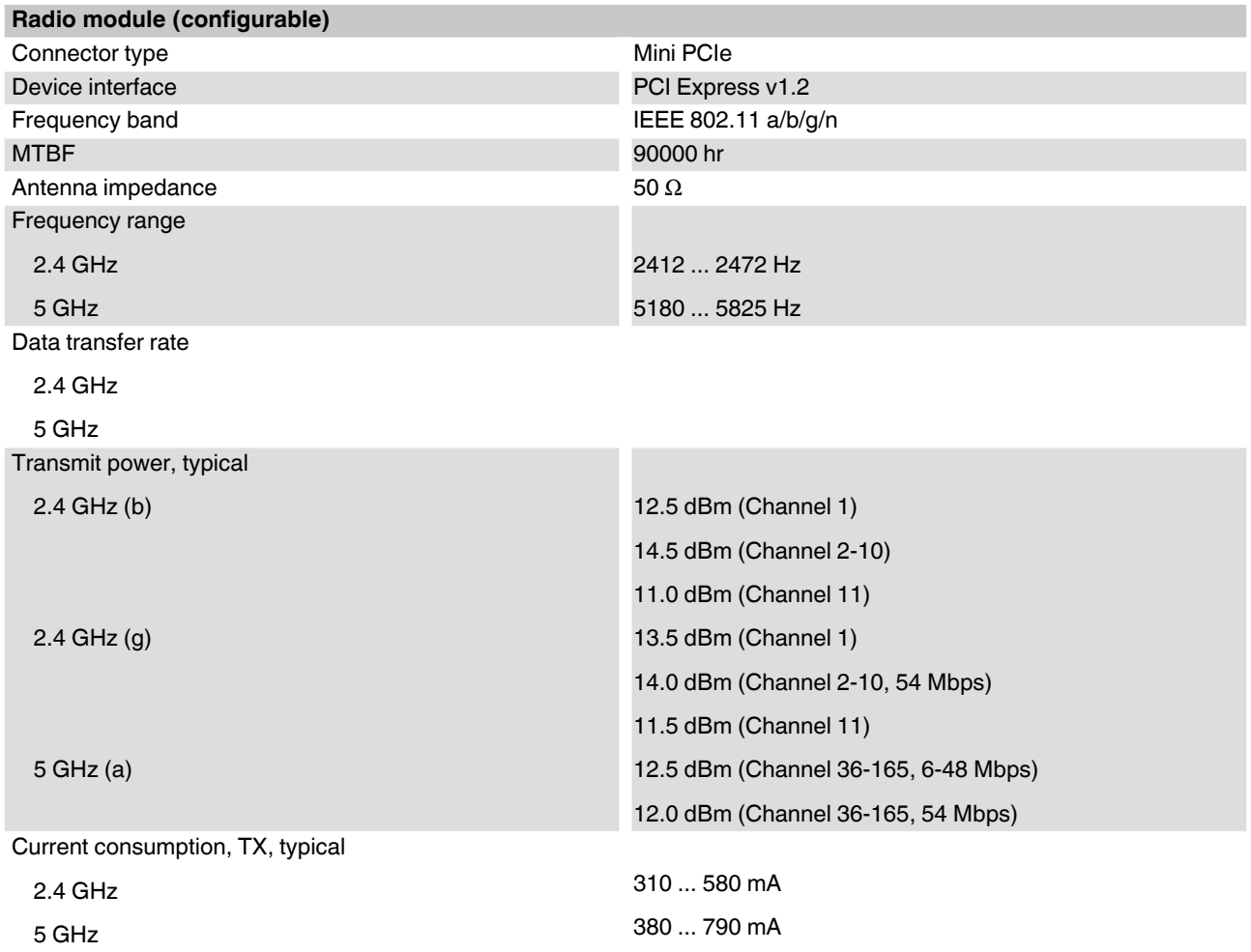

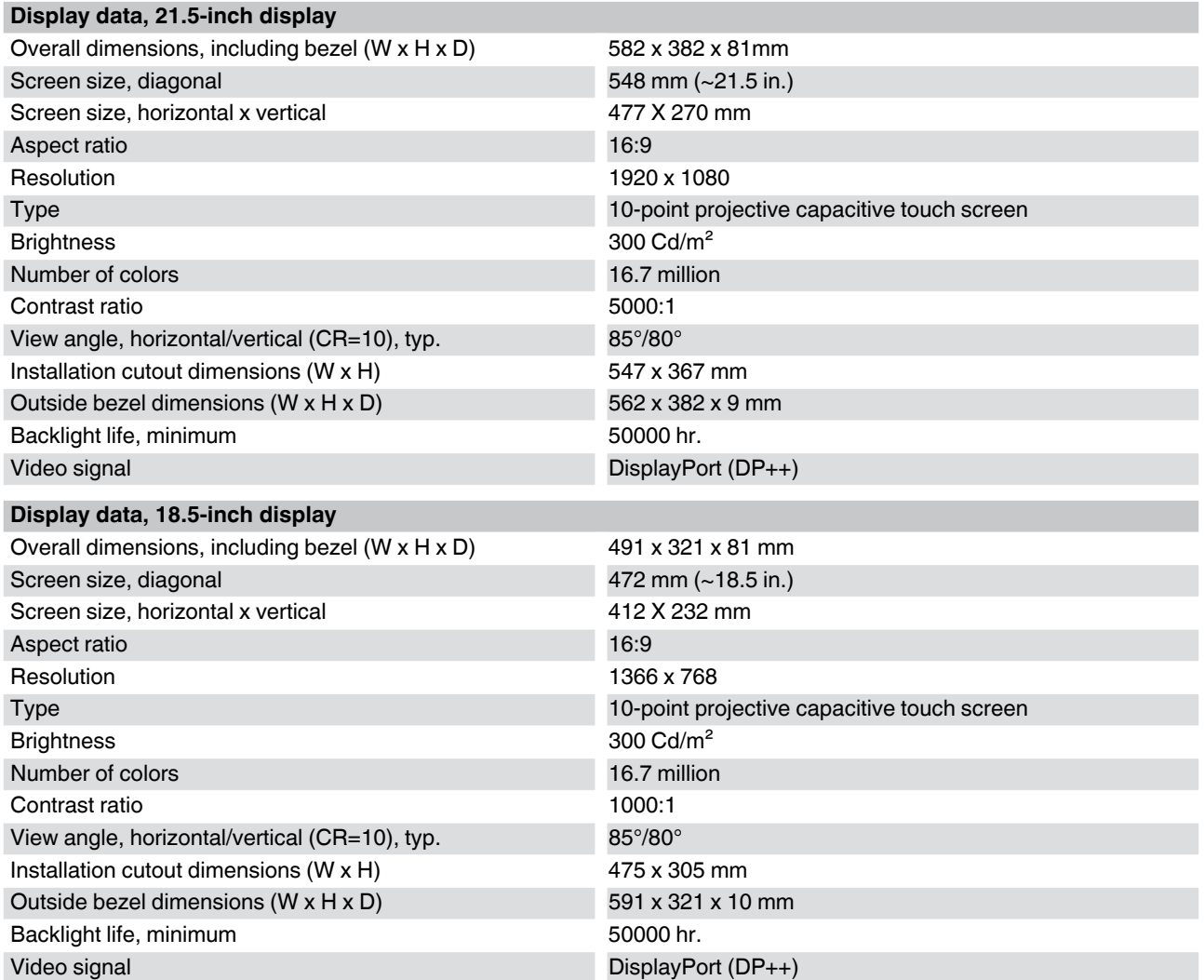

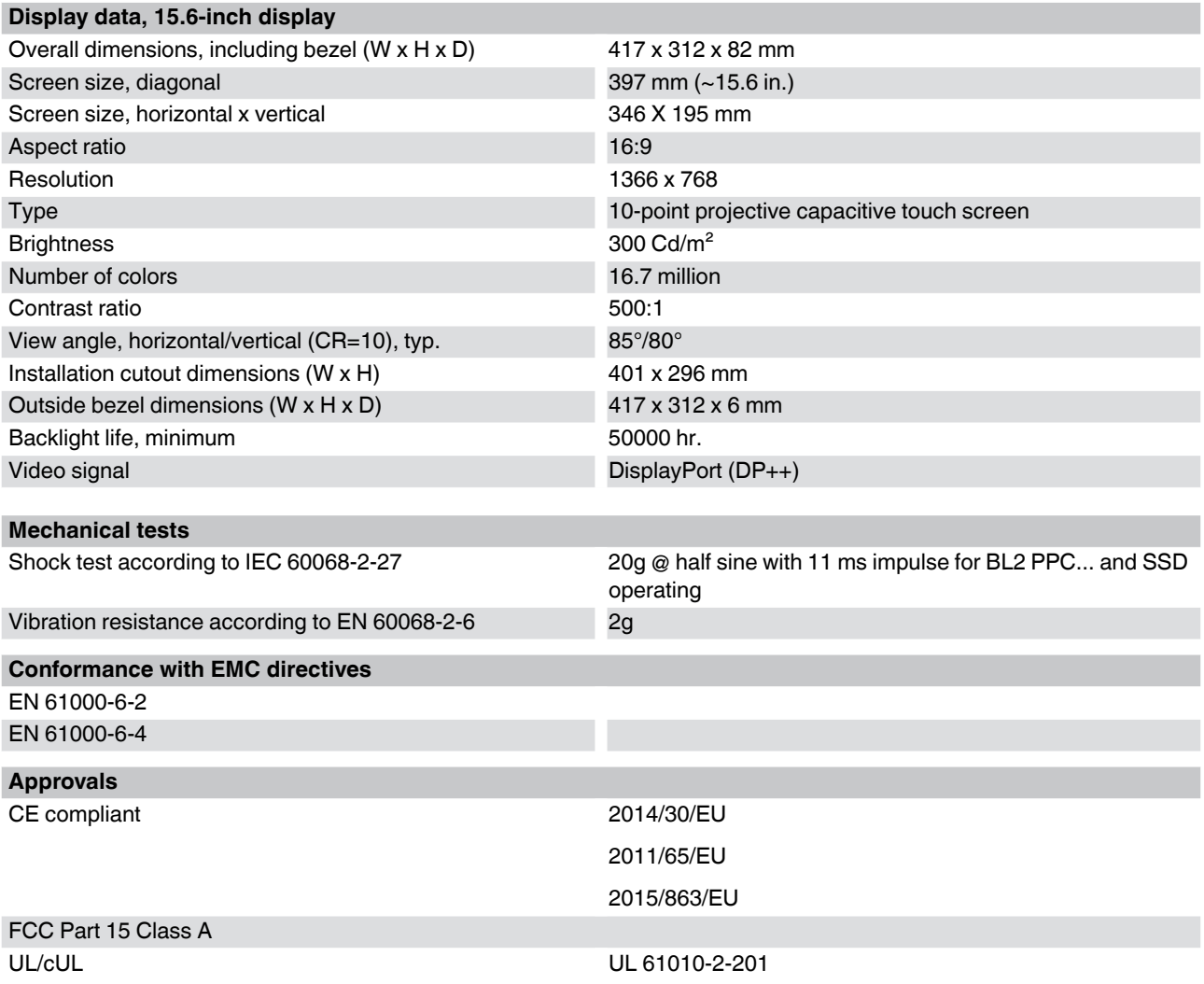

## <span id="page-30-0"></span>**B Appendixes**

## <span id="page-30-1"></span>**B 1 List of figures**

## [Section 3](#page-8-0)

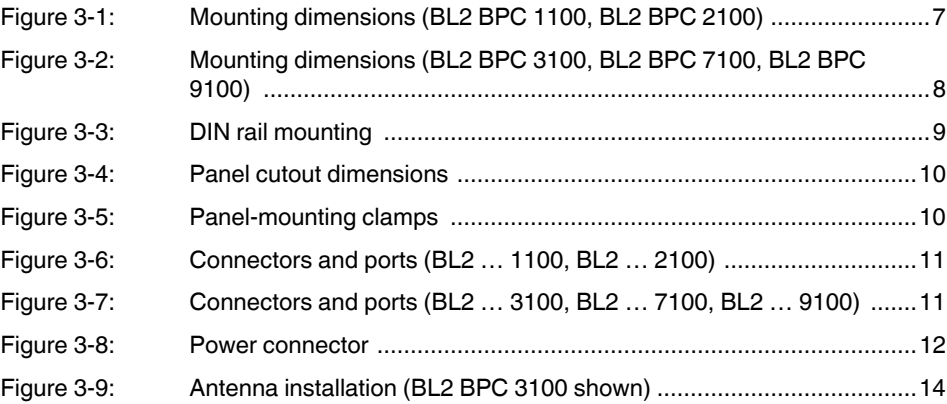

### [Section 5](#page-18-0)

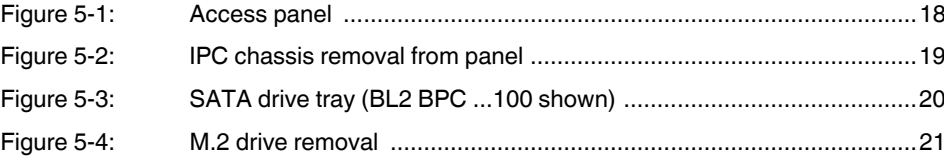

## <span id="page-32-0"></span>**B 2 List of tables**

## [Section 3](#page-8-0)

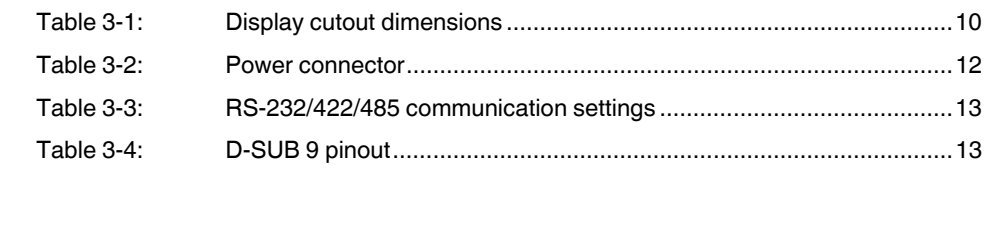

## [Section 4](#page-16-0)

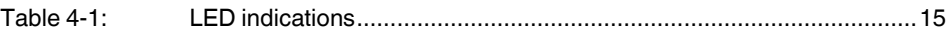

#### Index

#### <span id="page-34-0"></span>**B3 Index**

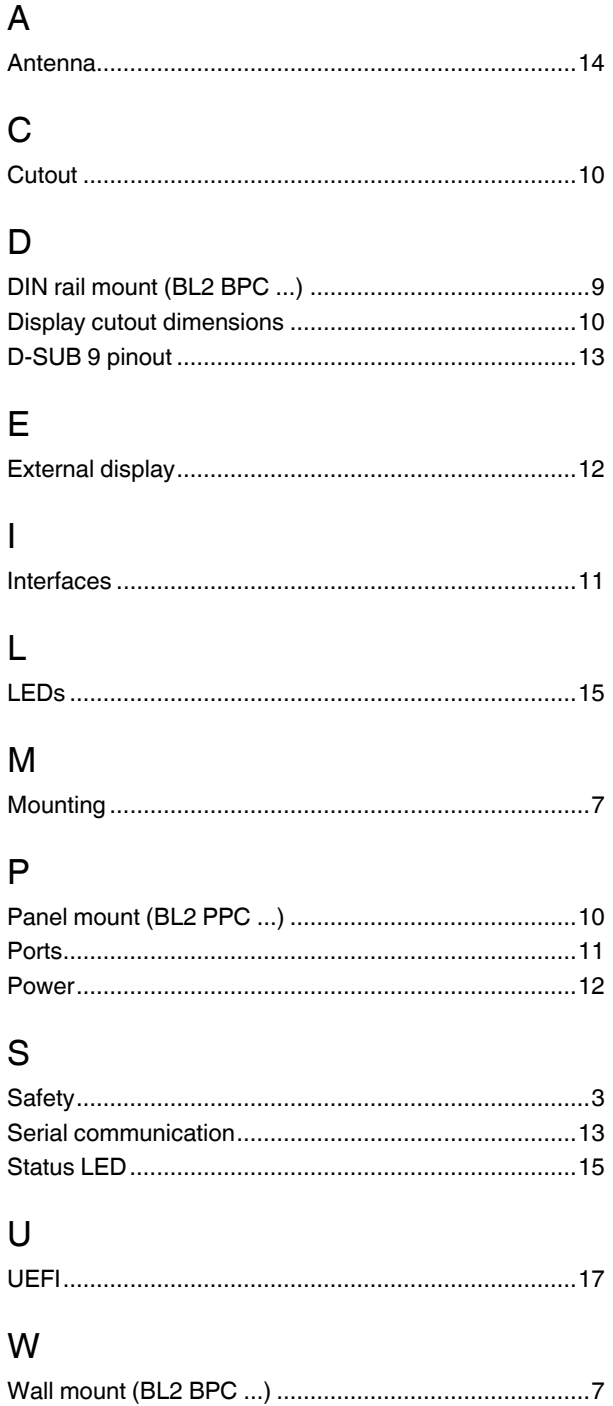

## Please observe the following notes

#### **General terms and conditions of use for technical documentation**

Phoenix Contact reserves the right to alter, correct, and/or improve the technical documentation and the products described in the technical documentation at its own discretion and without giving prior notice, insofar as this is reasonable for the user. The same applies to any technical changes that serve the purpose of technical progress.

The receipt of technical documentation (in particular user documentation) does not constitute any further duty on the part of Phoenix Contact to furnish information on modifications to products and/or technical documentation. You are responsible to verify the suitability and intended use of the products in your specific application, in particular with regard to observing the applicable standards and regulations. All information made available in the technical data is supplied without any accompanying guarantee, whether expressly mentioned, implied or tacitly assumed.

In general, the provisions of the current standard Terms and Conditions of Phoenix Contact apply exclusively, in particular as concerns any warranty liability.

This manual, including all illustrations contained herein, is copyright protected. Any changes to the contents or the publication of extracts of this document is prohibited.

Phoenix Contact reserves the right to register its own intellectual property rights for the product identifications of Phoenix Contact products that are used here. Registration of such intellectual property rights by third parties is prohibited.

Other product identifications may be afforded legal protection, even where they may not be indicated as such.

## How to contact us

<span id="page-37-0"></span>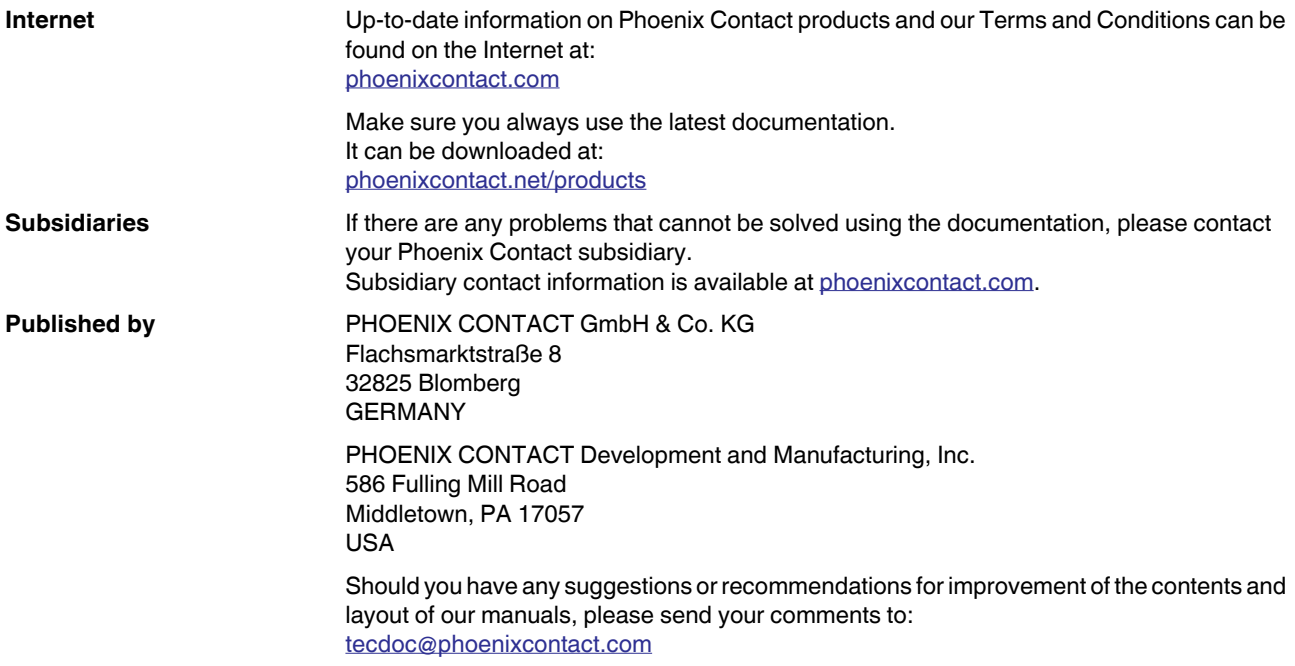